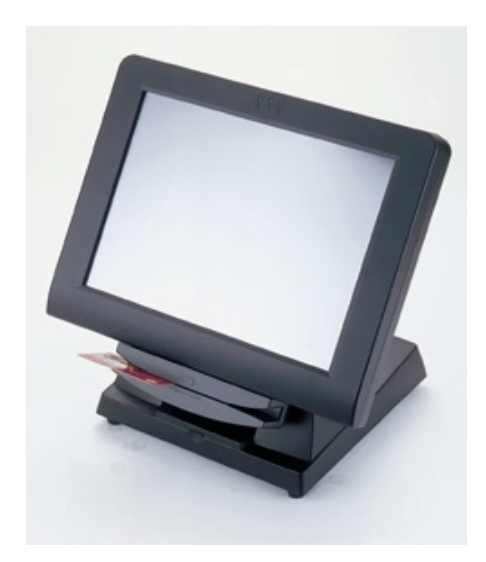

# **Quick Guide**

*POS50 Series*

*April. 2006 (V1.0)*

## **CONTENTS**

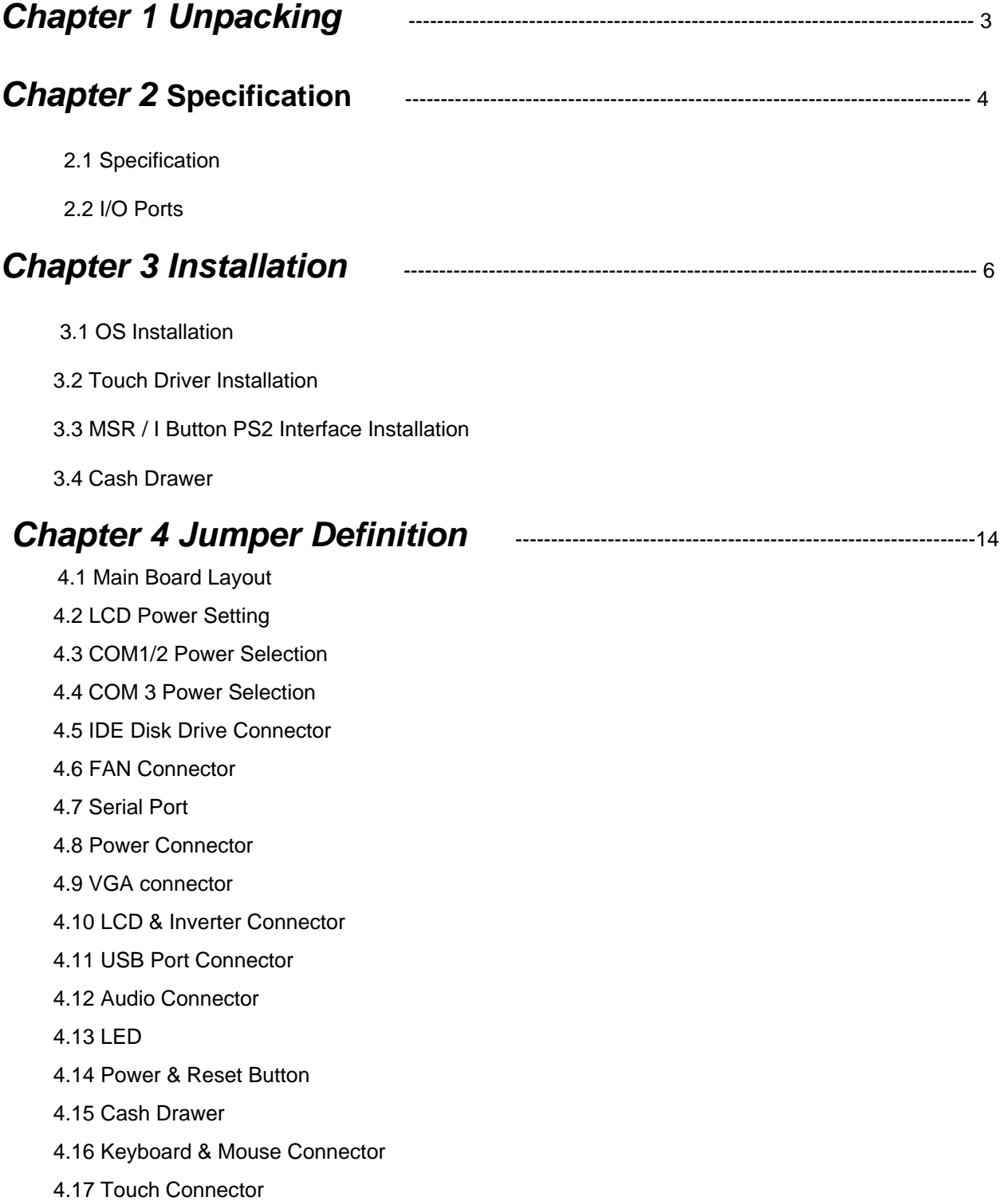

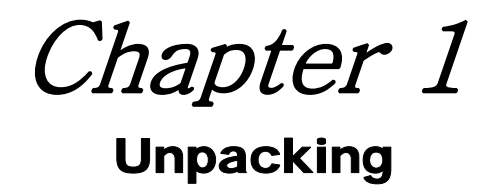

Unpacking the POS Terminal, please check the following items are presented and in good conditions:

*a. Main Unit*

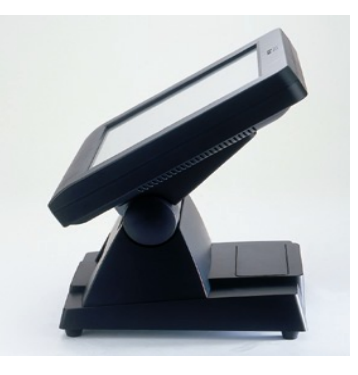

*b. CD: User's Manual & Driver Bank* 

The driver disk includes user's manual and all of driver software of peripheral, such as touch screen, VGA, LAN….etc.

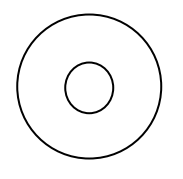

c. *Power Cord*: Optional USA, Europe, UK or Australia type.

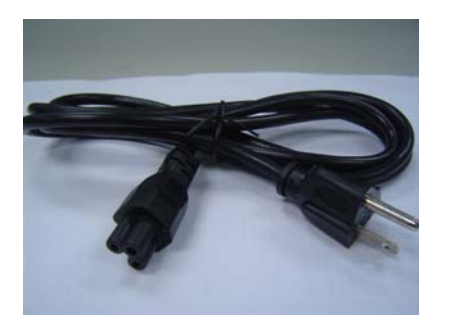

Chapter 2

# Specification

## **2.1 Specification**

The POS system configuration including 8.4", 12.1" and 15" as followings,

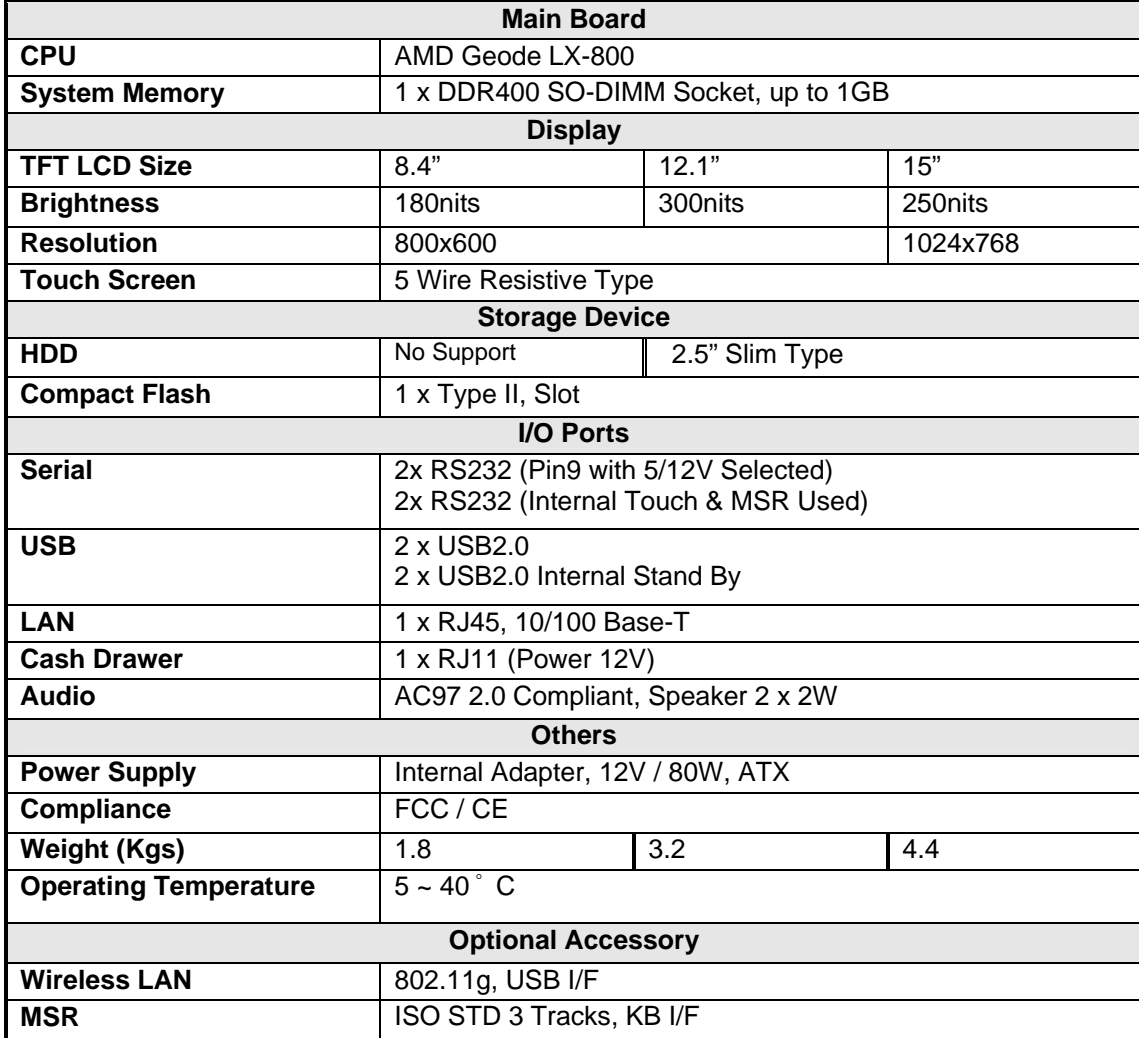

## **2.2 I/O ports**

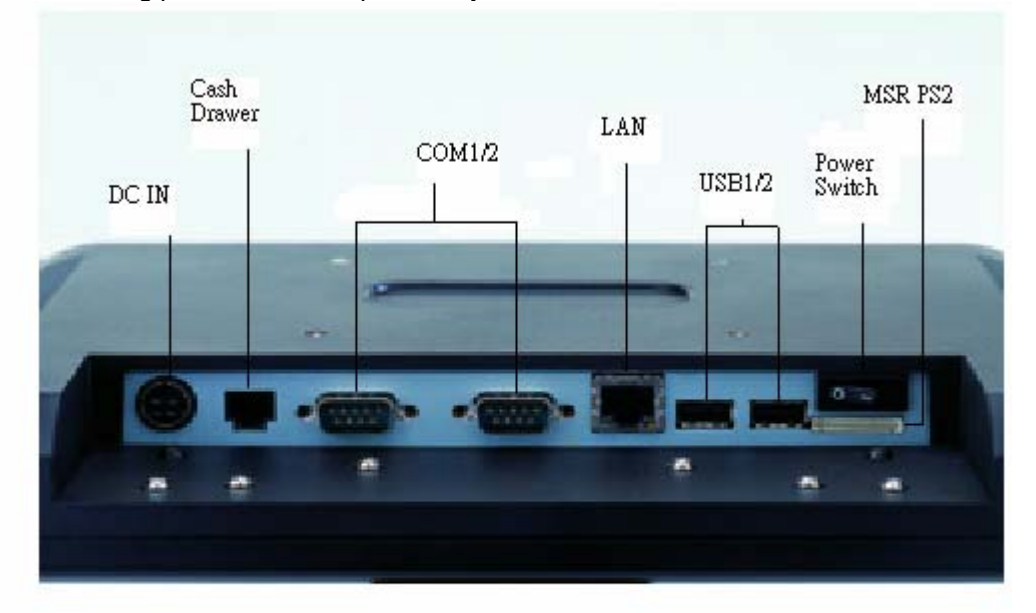

Following ports show all of ports of system.

- a. **DC IN**: connector for power adapter input 12VDC.
- b. **Cash Drawer**: provide IO port address 280H for cash drawer control by RJ11.
- c. **COM 1/2**: standard D sub serial port with 5V / 12VDC selected on pin9.
- d. **LAN:** 10 / 100 base-T by RJ45 connector**.**
- e. **USB:** play and plug USB 2.0.
- f. **Power Switch**: toggle switch for power on.
- g. **MSR PS2**: for attached MSR PS2 interface connection.

Chapter 3

## Installation

### **3.1 OS Installation**

 **3.1.1 Embedded WEPOS / WinCE** 

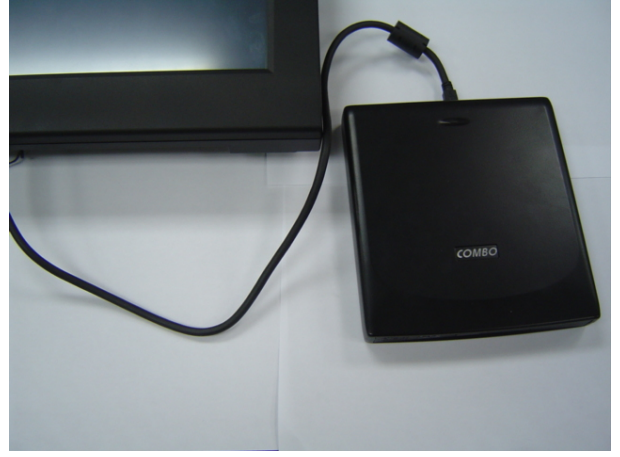

*CD ROM Driver with USB interface* 

If you bought the system including WEPOS / WinCE operation system, please follow up below procedure.

- a. Connect CDROM to the USB port of system.
- b. Turn on the system and enter completely into WEPOS.
- c. Up load your application software into WEPOS platform.
- d. Complete installation and execute the AP.

#### **Note: We suggest that you buy and use factory recommend CD-ROM with USB interface while you are placed first sample unit.**

#### **3.1.2 Win XP**

 $\overline{a}$ 

 If you would like to install the Win XP, we suggest the system's configuration include 256MB RAM and HDD.

- a. Connect CDROM to the USB port of system.
- b. Turn on the system and press " Del" key enter to CMOS setup.
- c. Select icon "Advanced BIOS Features".

#### **Phoenix – Award BIOS CMOS Setup Utility**

- Standard CMOS Features
- **EXADE Advanced BIOS Features**
- **EXEC** Advanced Chipset Features
- ¾ Integrated Peripherals
- Power Management Setup
- PnP / PCI Configuration
- $\triangleright$  PC Health Status

ESC: Quit F10: Save & Exit Setup

- d. Select "First Boot Device" to "USB-CDROM".
- e. Press "F10" to save setup change and quit.
- f. Install the Win XP, follow up the OS installation guide.

#### **Phoenix – Award BIOS CMOS Setup Utility Advanced BIOS Features**

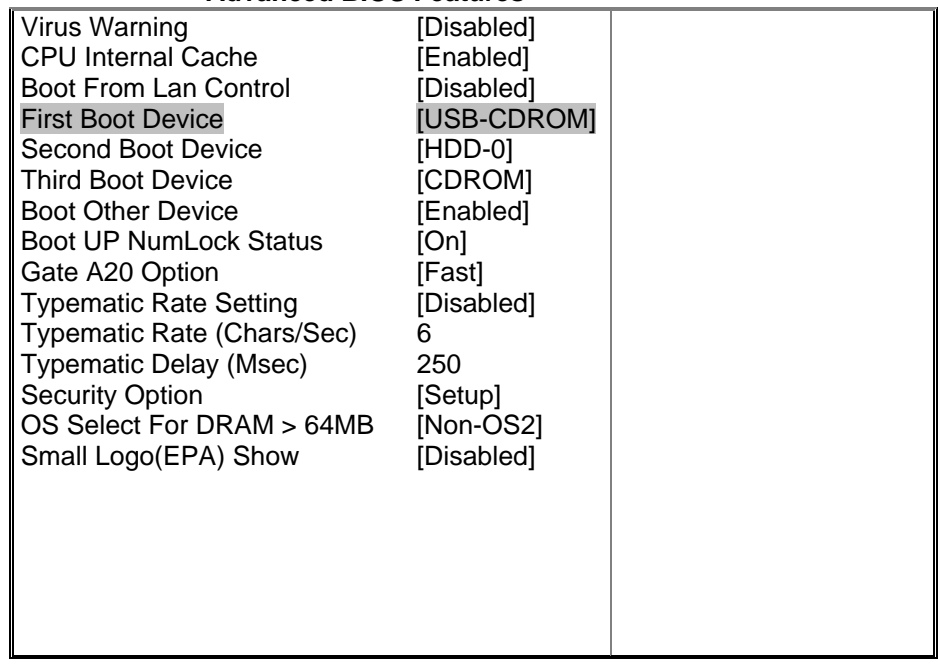

## **3.2 Touch Driver Installation**

Refer to list procedure of touch driver as followings, which is based on Win XP as example.

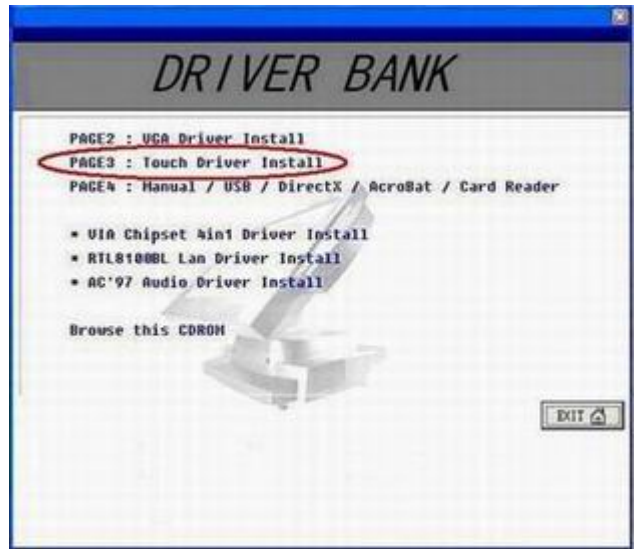

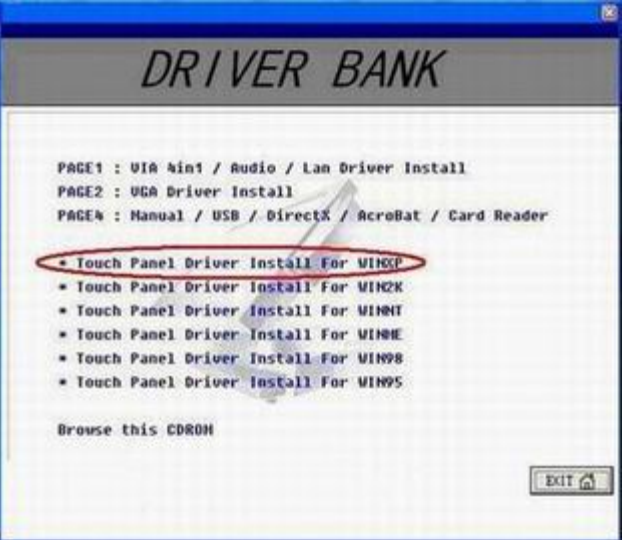

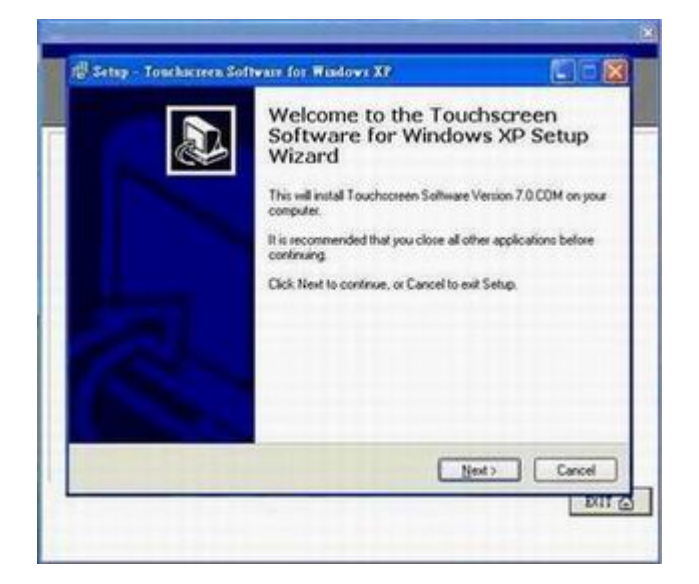

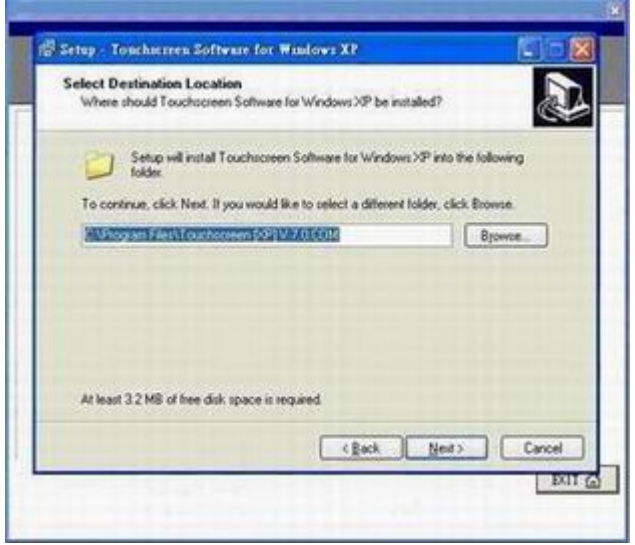

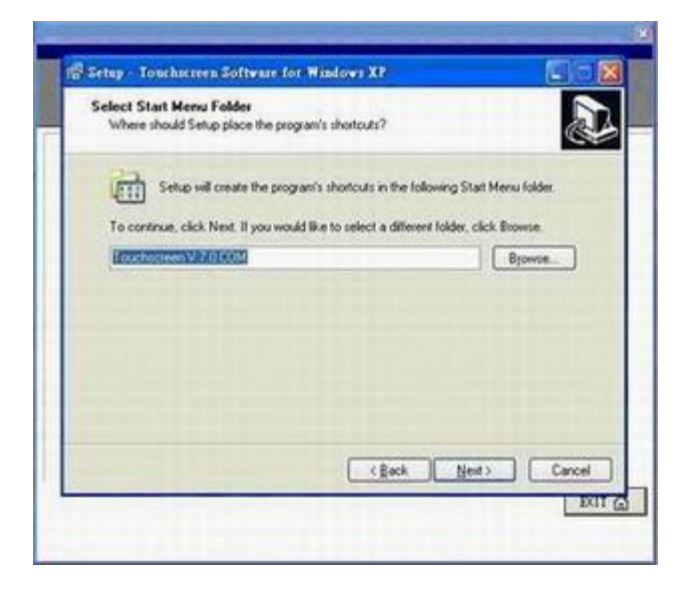

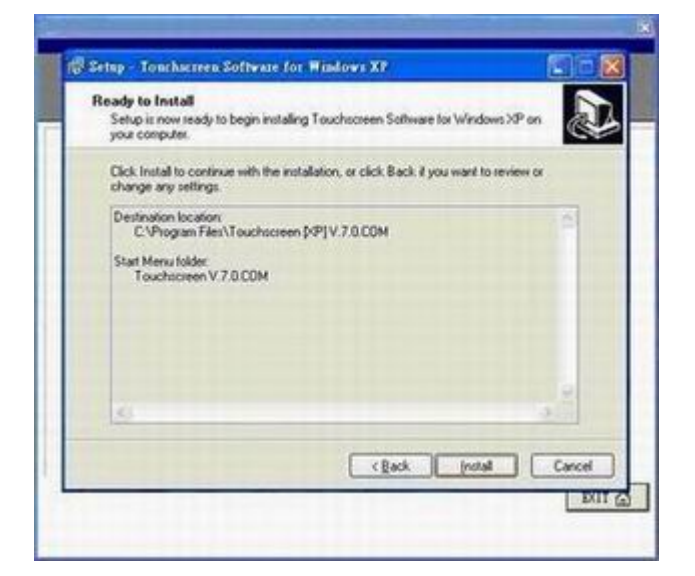

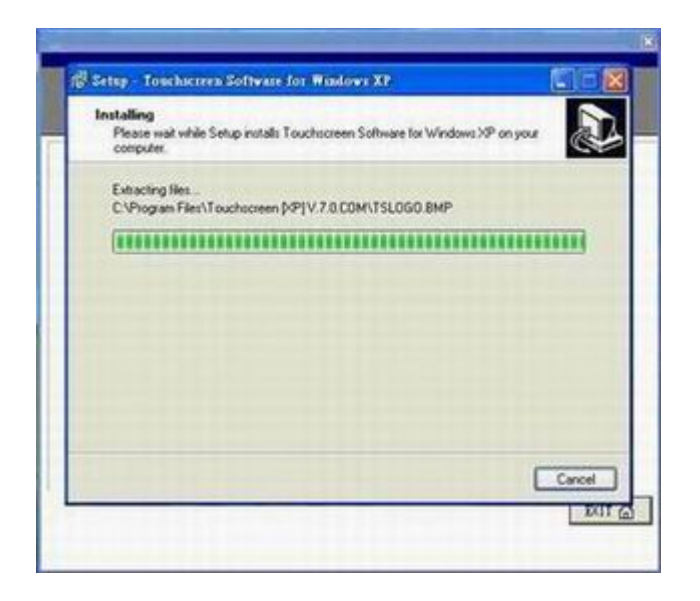

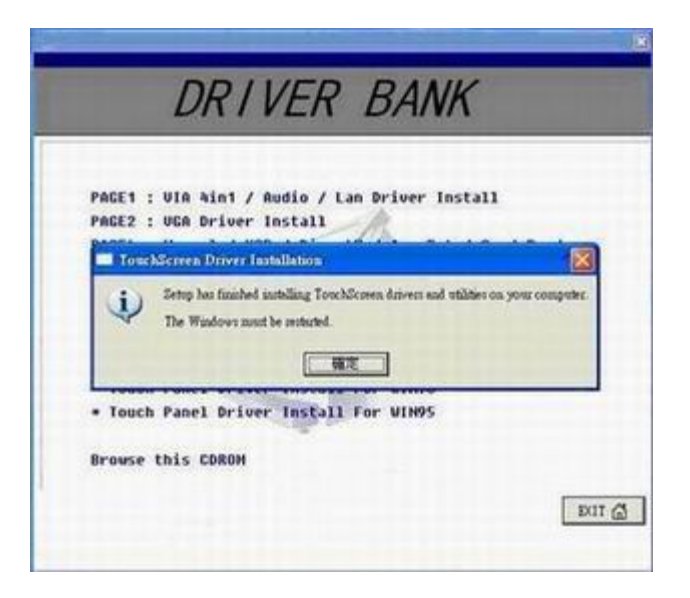

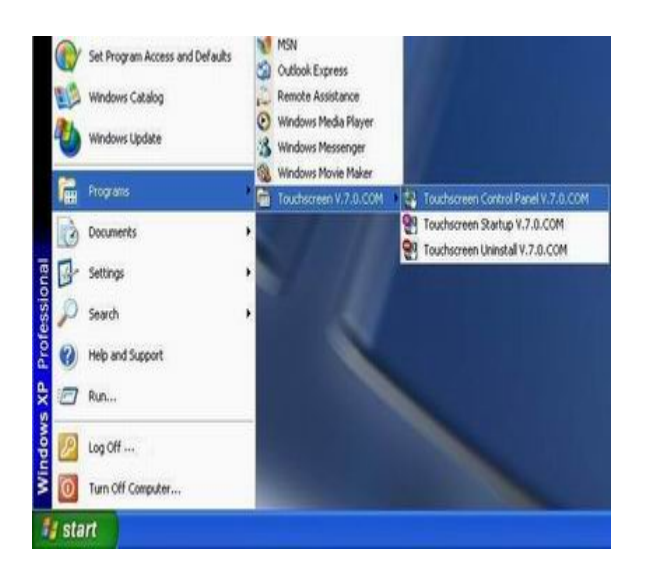

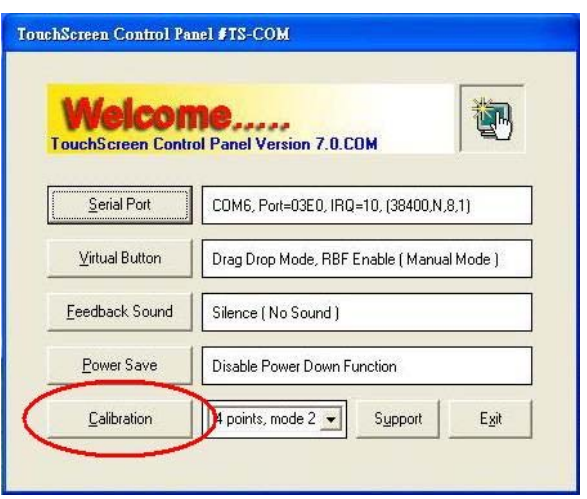

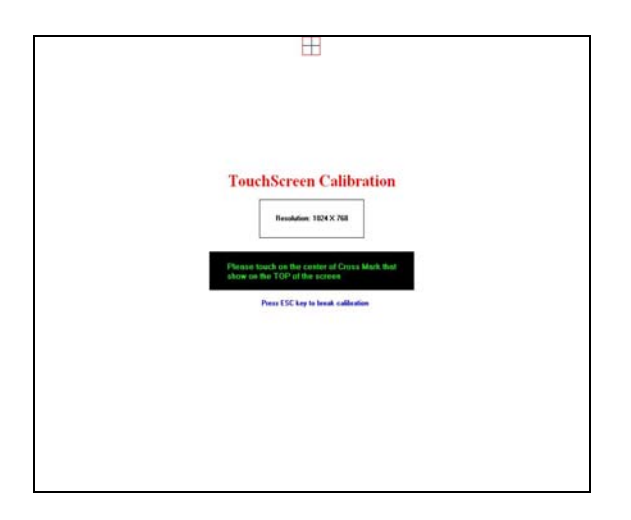

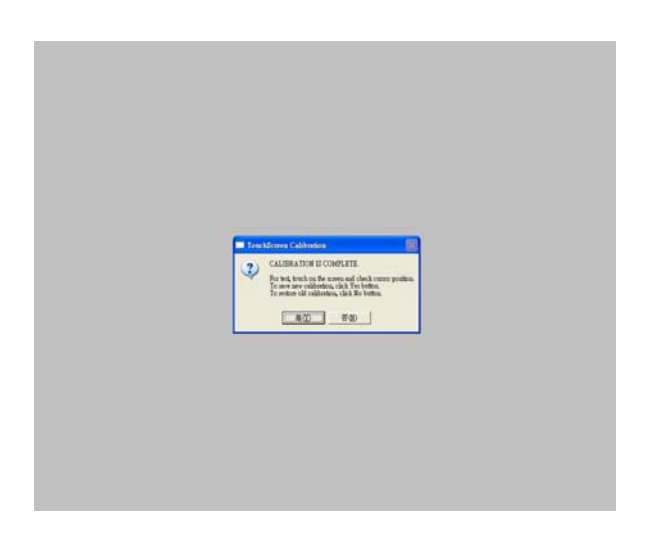

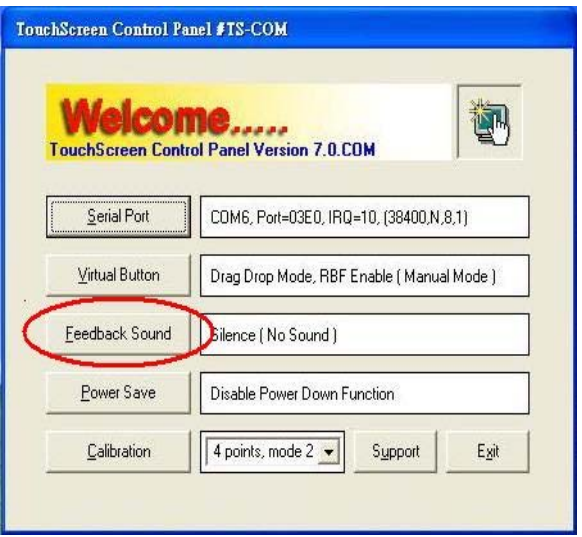

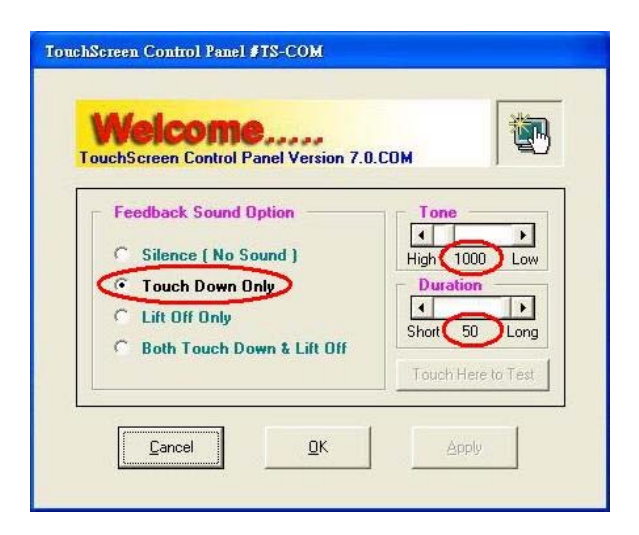

## **3.3 MSR / I-Button PS2 interface Installation**

a. The MSR Kit included Bracket and Module.

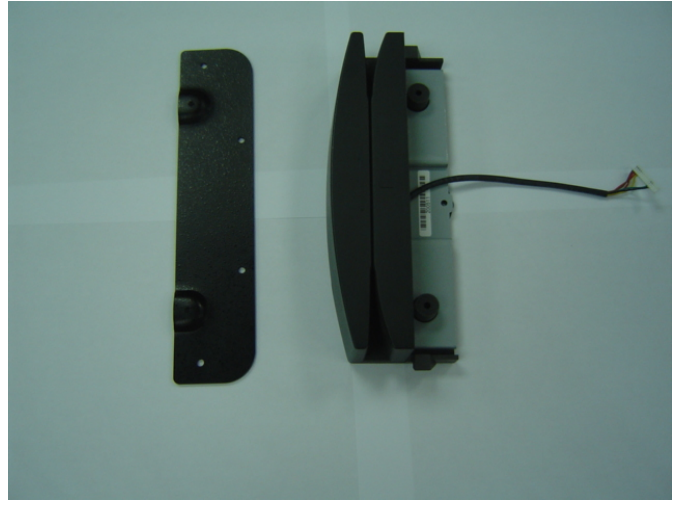

b. Turn the system to rear side.

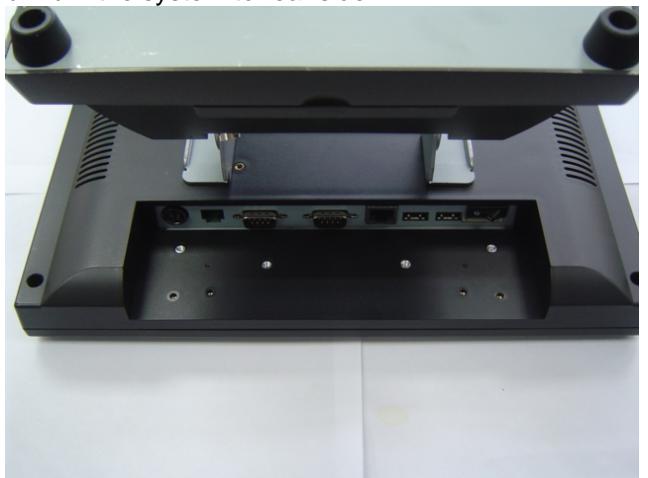

c. Screw up the bracket on the fixed hole.

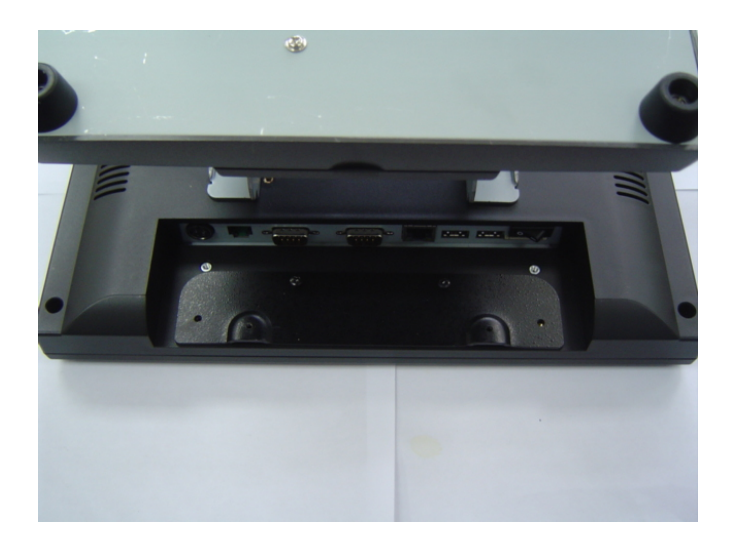

d. Screw up the MSR module and connect the cable into connector.

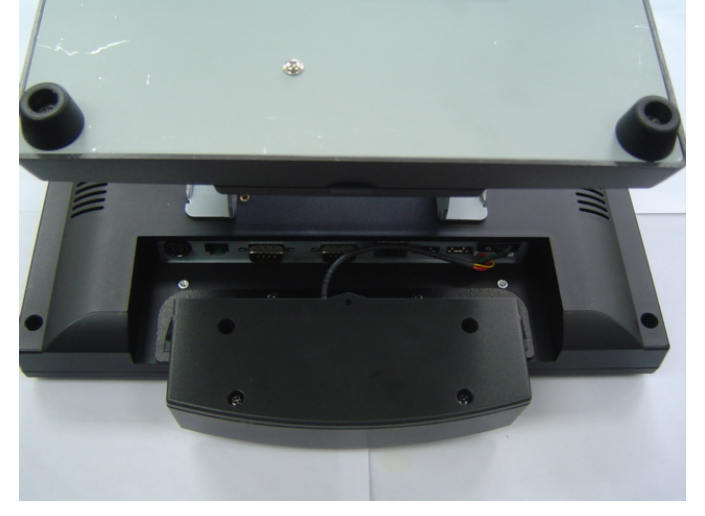

## **3.4 Cash Drawer**

For the 3<sup>rd</sup> version M/B which is released from end of April. The cash drawer pin assignment as followings. In order to program the cash drawer easily, we also provide OPOS driver.

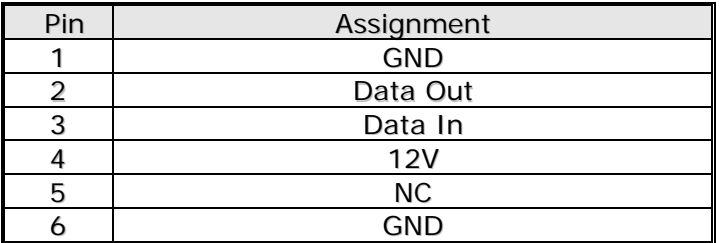

**Note:** 

I/O Address: 280H for Cash Drawer which is controlled by Data bit: Data IN =>Bit 0, Data OUT=>Bit 1  **Normally recommend drive the Cash Drawer by out FF to I/O 280H.** 

Chapter 4

# Jumper Definition

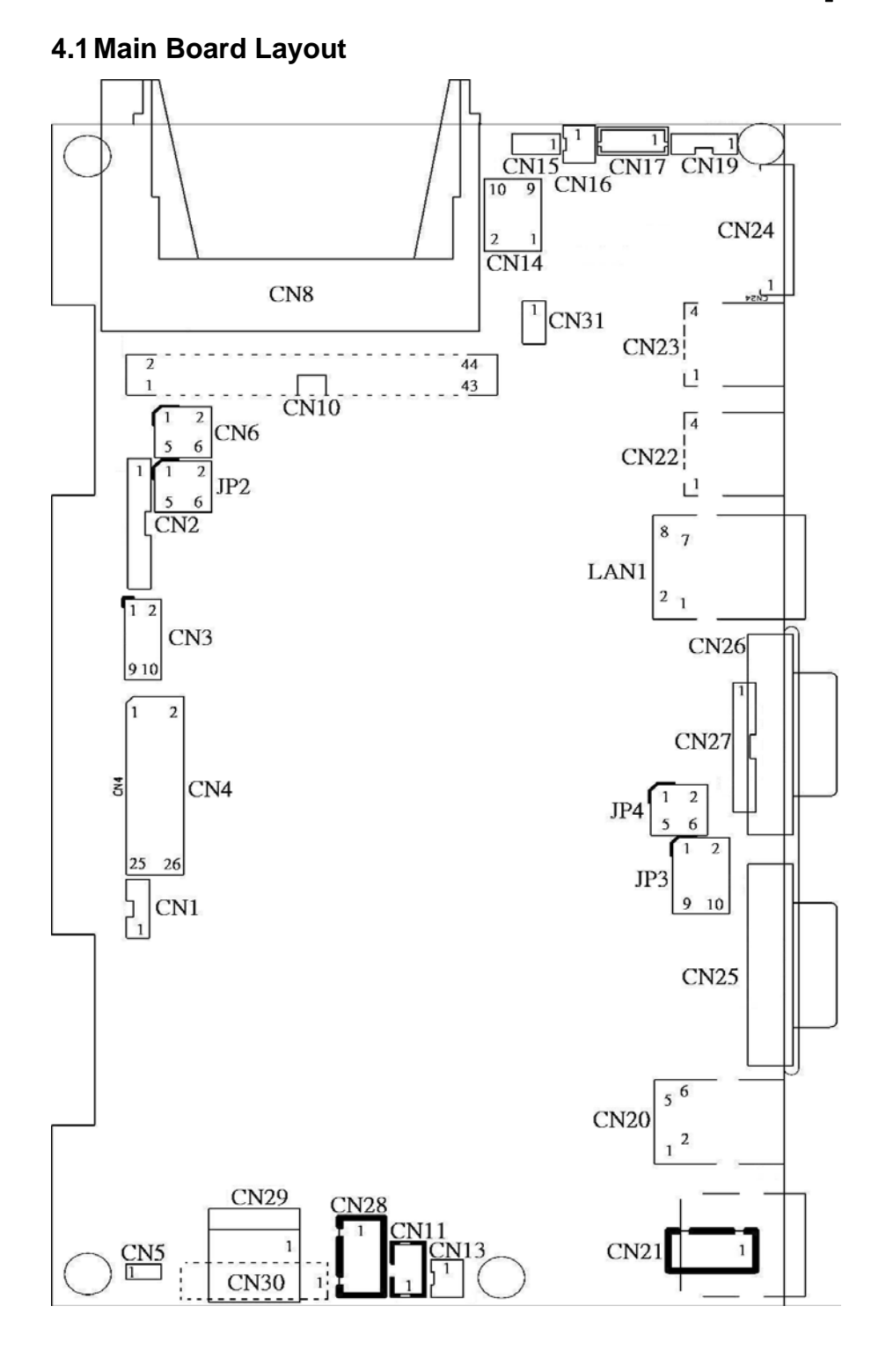

## **4.2 LCD Power setting**

• JP2: This jumper is for the setting of LCD panel voltage.

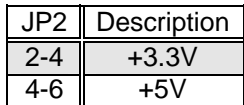

• JP2: This jumper is for the setting of LCD panel shift clock.

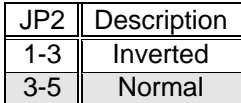

## **4.3 COM1/2 Power Selection**

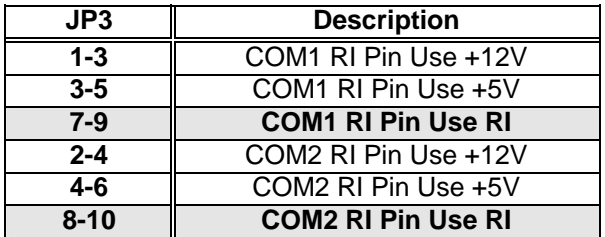

## **4.4 COM3 Power Selection**

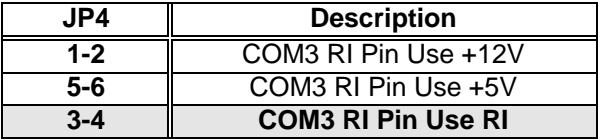

## **4.5 IDE Disk Drive Connector**

#### • **a. CN10: Primary IDE Connector (Pitch 2.00 mm)**

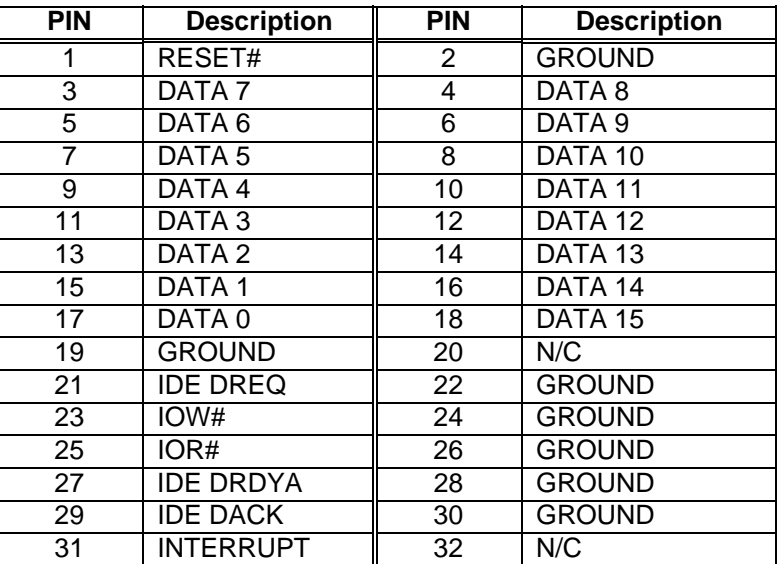

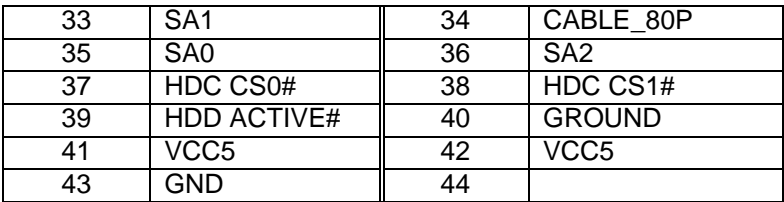

#### **b. CN8: Compact Flash Storage Card Socket**

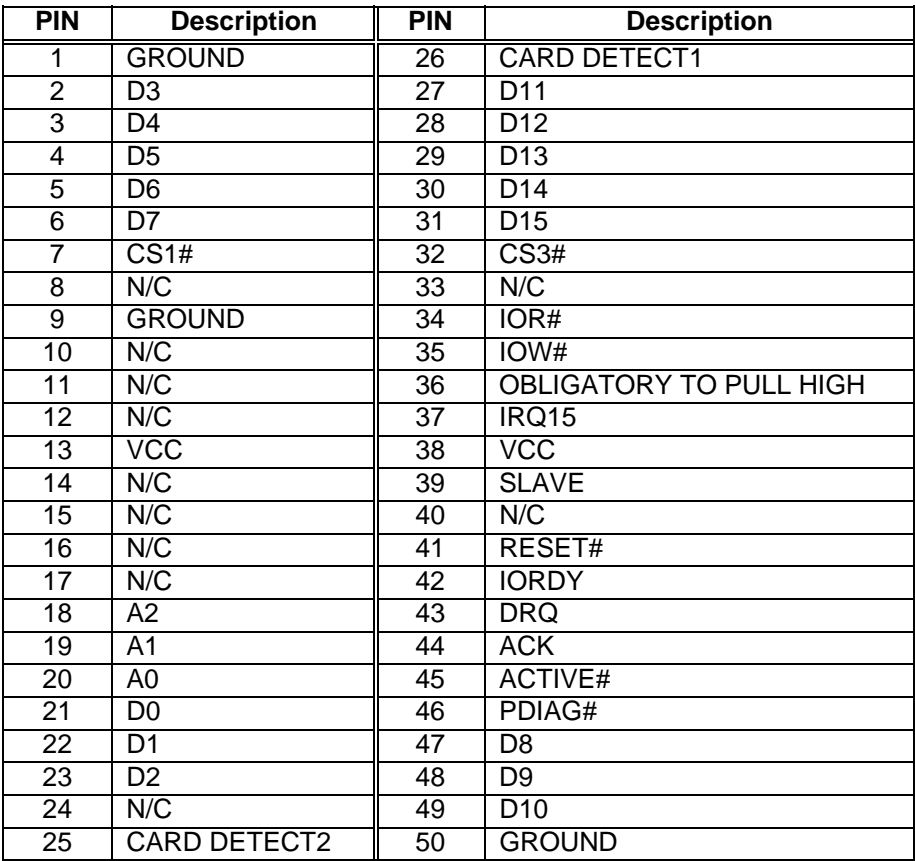

## **4.6 Fan Connector**

These connectors can supply +5V/500mA to the cooling fan. In the connector there have a "rotation" pin. The rotation pin is to get the fan's rotation signal to system. So the system BIOS could recognize the fan speed. Please note only specified fan offers the rotation signal.

#### • **CN11 : Fan connector**

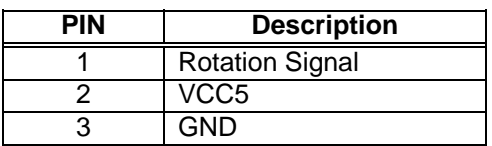

## **4.7 Serial Ports**

The system provides three high speed NS16C550 compatible UARTS with Read/Receive 16 byte FIFO. Four com ports are in IO connector.

- **COM1: CN25 DB9-pin header**
- **COM2: CN26 DB9-pin header**

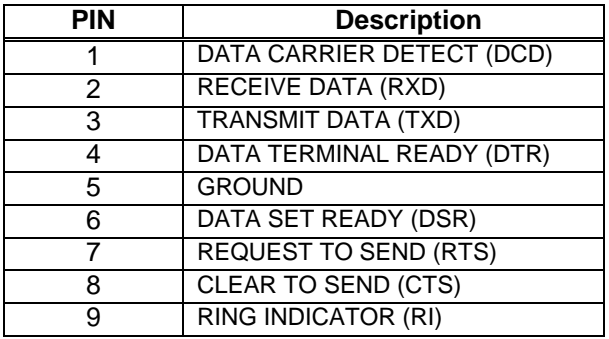

#### • **COM2: CN27 pin header 2.0mm**

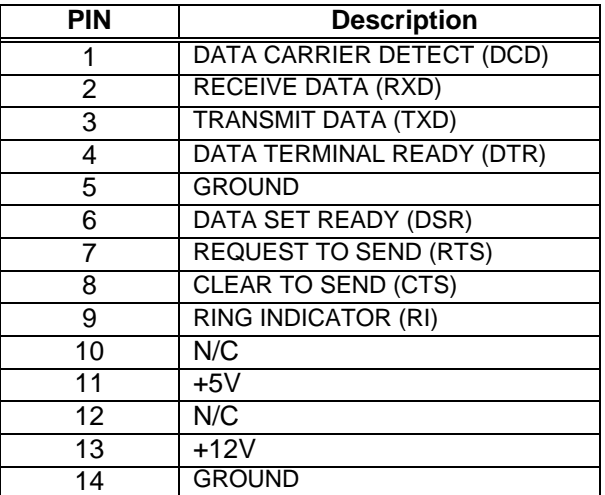

#### • **COM3: CN24 for Card Reader.**

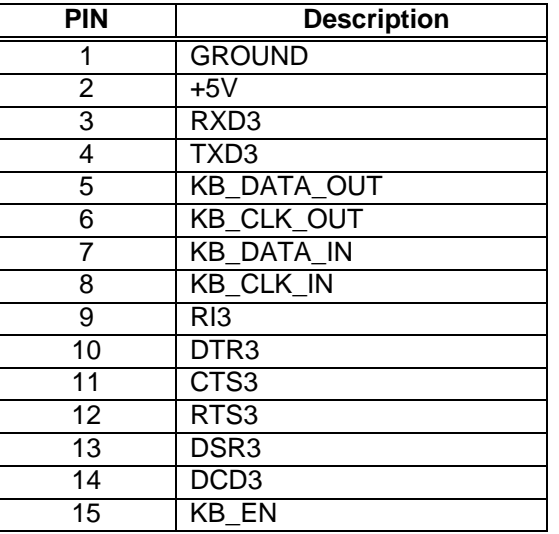

## **4.8 Power Connector**

#### • **CN21: Power Connector Input**

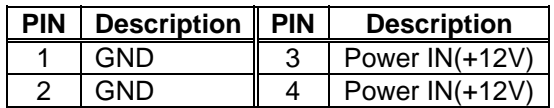

• **CN28: Power Connector Output** 

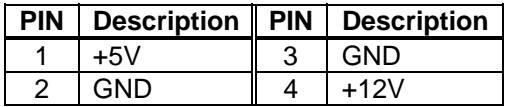

## **4.9 VGA Connector**

The pin assignments are as following.

#### • **CN3: 10-pin Connector**

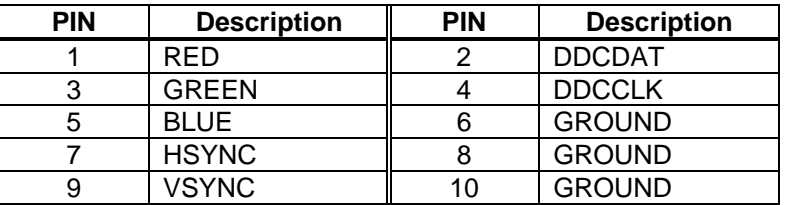

## **4.10 LCD & INVERTOR Connector**

The pin assignments are as following.

#### **CN2: 15-pin Connector for LCD**

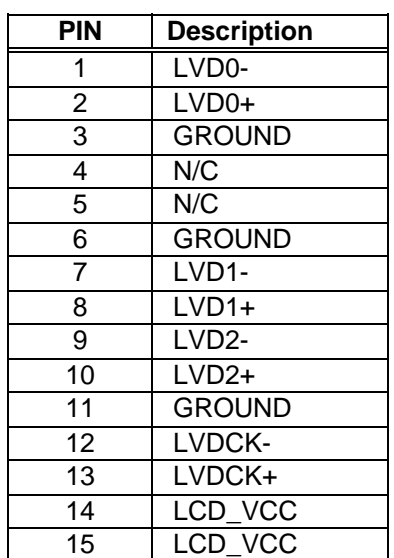

#### • **CN1: 6-pin Connector for INVERTOR**

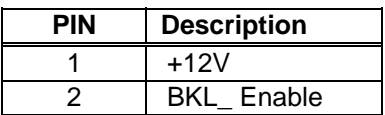

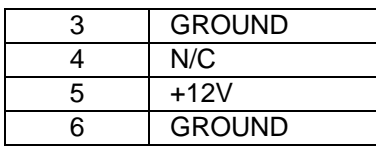

## **4.11 USB Port Connector**

- **USB1: CN22**
- **USB2: CN23**
- **USB3: CN31**
- **USB4: CN15**

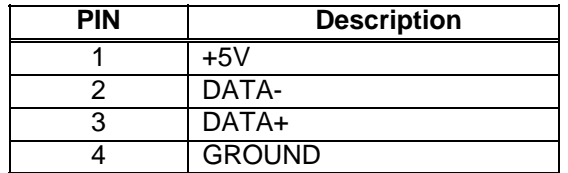

## **4.12 Audio Connector**

The pin assignments are as following.

#### • **CN17: LINE\_OUT connector**

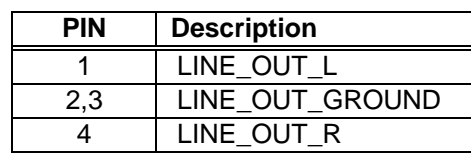

#### • **CN16: MIC\_IN connector**

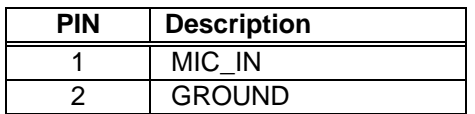

## **4.13 LED**

The pin assignments are as following.

• **CN6: LED connector**

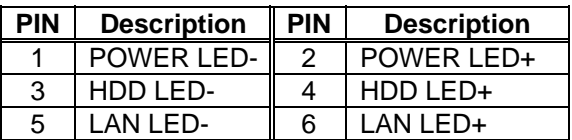

### **4.14 Power & Reset Button**

#### • **CN13: ATX Power button**

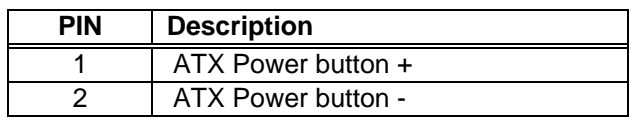

• **CN5: Reset button**

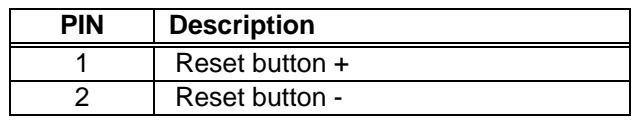

## **4.15 Cash Drawer Connector**

#### • **CN20**

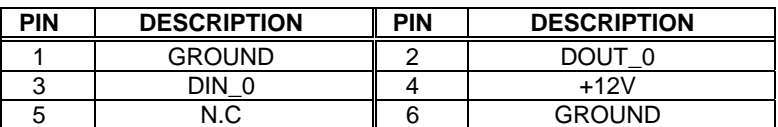

## **4.16 Keyboard / Mouse connector**

## • **CN19: Keyboard/Mouse Connector**

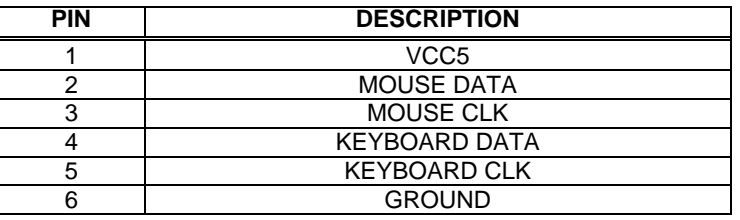

## **4.17 Touch Connector**

The pin assignments are as following.

#### • **CN29: Touch 5W connector**

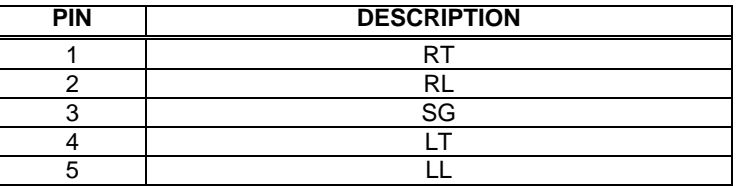

#### • **CN30 : Touch 7W connector**

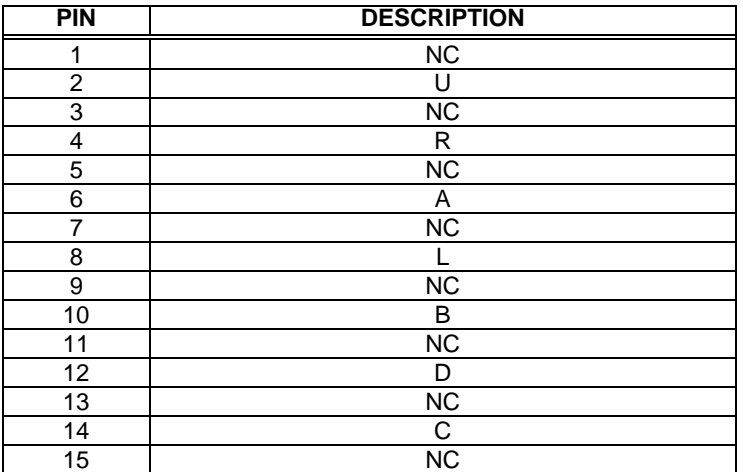

Free Manuals Download Website [http://myh66.com](http://myh66.com/) [http://usermanuals.us](http://usermanuals.us/) [http://www.somanuals.com](http://www.somanuals.com/) [http://www.4manuals.cc](http://www.4manuals.cc/) [http://www.manual-lib.com](http://www.manual-lib.com/) [http://www.404manual.com](http://www.404manual.com/) [http://www.luxmanual.com](http://www.luxmanual.com/) [http://aubethermostatmanual.com](http://aubethermostatmanual.com/) Golf course search by state [http://golfingnear.com](http://www.golfingnear.com/)

Email search by domain

[http://emailbydomain.com](http://emailbydomain.com/) Auto manuals search

[http://auto.somanuals.com](http://auto.somanuals.com/) TV manuals search

[http://tv.somanuals.com](http://tv.somanuals.com/)